# MX960 Ethernet Services Router DC Power Supply Installation Instructions

19 October 2007 Part Number: 530-017577-01 Revision 2

> This document describes how to remove and replace a DC power supply on a Juniper Networks MX960 Ethernet Services Router.

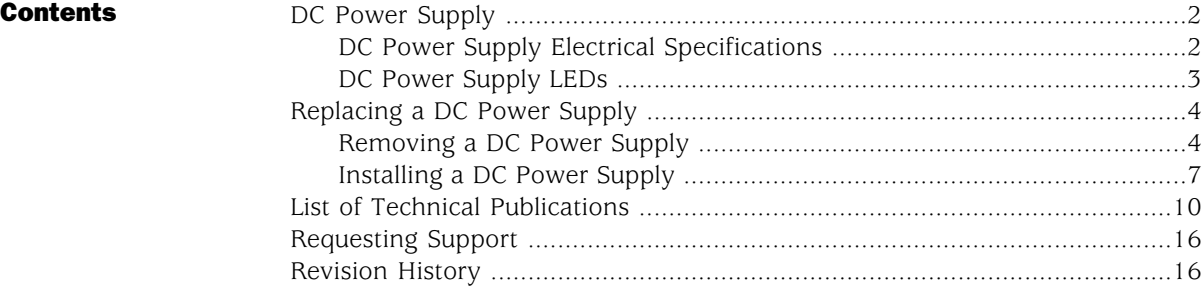

## <span id="page-1-0"></span>DC Power Supply

In the DC power configuration, the router contains either two or four DC power supplies (see [Figure 1 on page 2\)](#page-1-2), located at the lower rear of the chassis in slots PEM0 through PEM3 (left to right). You can upgrade your DC power system from two to four power supplies. The DC power supplies in slots PEM0 and PEM2 provide power to the lower fan tray, DPC slots 6 through 11, and SCB slots 1 and 2. The DC power supplies in slots PEM1 and PEM3 provide power to the upper fan tray, DPC slots 0 through 5, and SCB slot 0.

Four power supplies provide full redundancy. If a DC power supply fails, its redundant power supply takes over without interruption.

Each DC power supply has a single DC input (–48 VDC and return) that requires a dedicated 80 A (–48 VDC) circuit breaker for the maximum router hardware configuration. For information about site power preparations and connecting the router to power and ground, see the *MX960 Ethernet Services Router Hardware Guide*.

<span id="page-1-2"></span>For DC power supply and power system electrical specifications, see [Table 1 on page](#page-2-1)  [3](#page-2-1) and the *MX960 Ethernet Services Router Hardware Guide*.

#### Figure 1: DC Power Supply

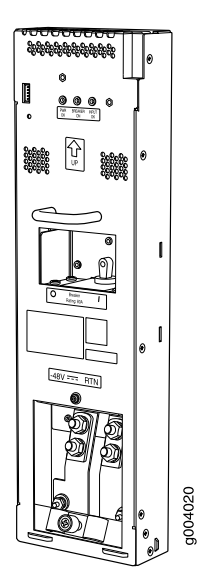

#### <span id="page-1-1"></span>*DC Power Supply Electrical Specifications*

[Table 1 on page 3](#page-2-1) lists the DC power supply electrical specifications. For DC power system electrical specifications, see the *MX960 Ethernet Services Router Hardware Guide*.

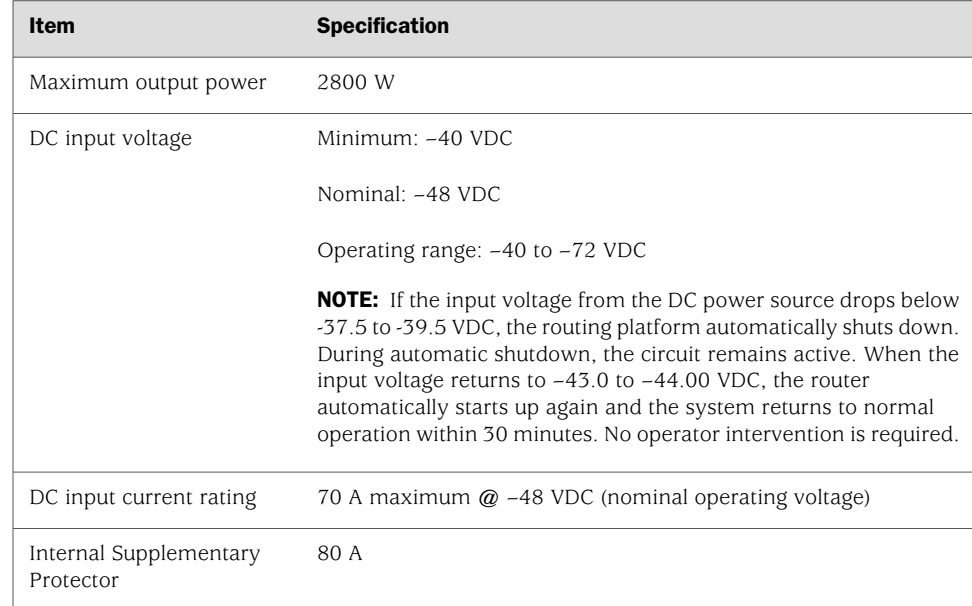

#### <span id="page-2-1"></span>Table 1: DC Power Supply Electrical Specifications

# <span id="page-2-0"></span>*DC Power Supply LEDs*

<span id="page-2-2"></span>Each DC power supply faceplate contains three LEDs that indicate the status of the power supply (see [Table 2 on page 3\)](#page-2-2). The power supply status is also reflected in two LEDs on the craft interface (see the *MX960 Ethernet Services Router Hardware Guide*). In addition, a power supply failure triggers the red alarm LED on the craft interface.

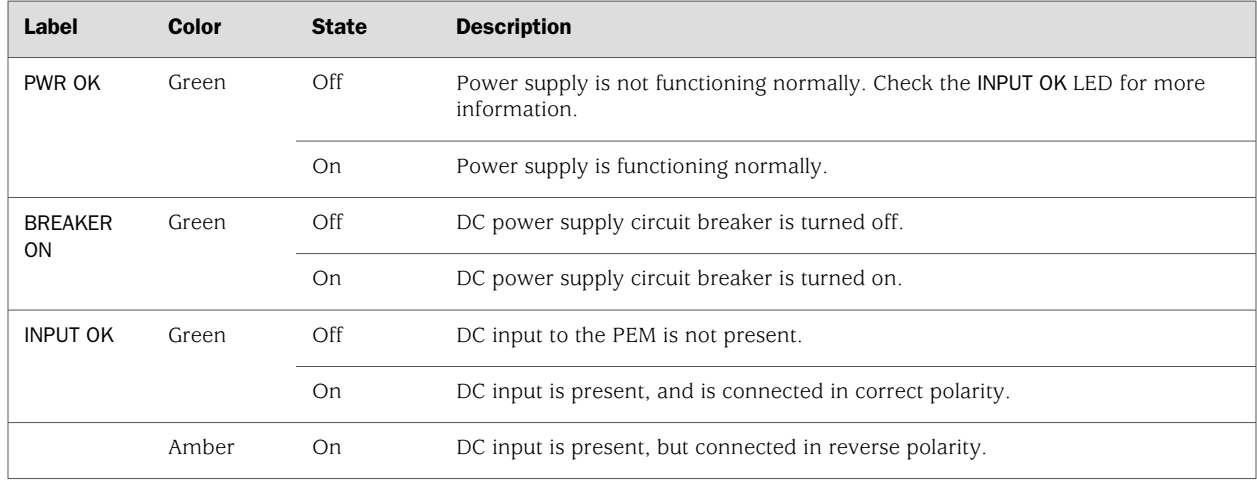

#### Table 2: DC Power Supply LEDs

## <span id="page-3-0"></span>Replacing a DC Power Supply

To replace a DC power supply, use the following procedures:

- [Removing a DC Power Supply on page 4](#page-3-1)
- [Installing a DC Power Supply on page 7](#page-6-0)

# <span id="page-3-1"></span>*Removing a DC Power Supply*

The power supplies are located at the rear of the chassis. Each DC power supply weighs approximately 3.8 lb (1.7 kg).

 $\bigwedge$ 

**CAUTION:** Do not leave a power supply slot empty for more than 30 minutes while the router is operational. For proper airflow, the power supply must remain in the chassis or a blank panel must be used in an empty slot.

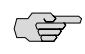

**NOTE:** After powering off a power supply, wait at least 60 seconds before turning it back on.

To remove a DC power supply, follow this procedure:

- 1. Make sure that the voltage across the DC power source cable leads is 0 V and that there is no chance that the cables might become active during the removal process.
- 2. Attach an electrostatic discharge (ESD) grounding strap to your bare wrist and connect the strap to one of the ESD points on the chassis. For more information about ESD, see the *MX960 Ethernet Services Router Hardware Guide*.
- 3. Switch the circuit breaker on the power supply faceplate to the OFF position.
- 4. Remove the clear plastic cover protecting the terminal studs on the faceplate.
- 5. Remove the nuts and washers from the terminal studs (see [Figure 2 on page 5](#page-4-0)). (Use a 3/8–in. nut driver or pliers.)

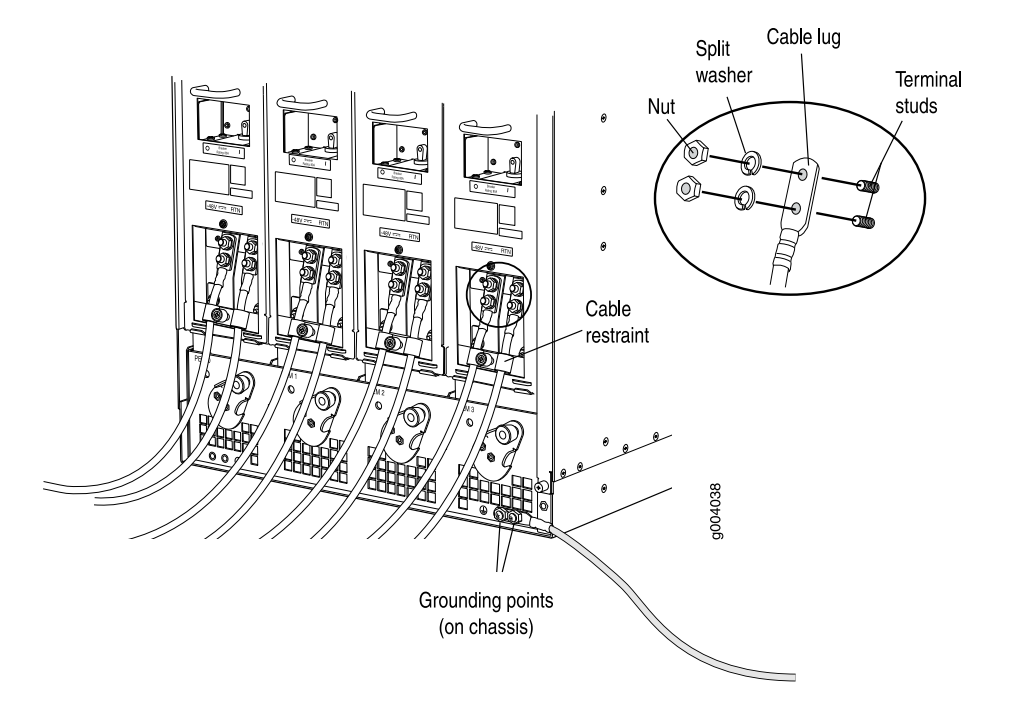

#### <span id="page-4-0"></span>Figure 2: Disconnecting Power Cables From the DC Power Supply

- 6. Remove the cable lugs from the terminal studs.
- 7. Loosen the captive screw on the cable restraint on the lower edge of the power supply faceplate.
- 8. Carefully move the power cables out of the way.
- 9. While grasping the handle on the power supply faceplate with one hand, use your other hand to pull the spring-loaded locking pin in the release lever away from the chassis and turn the release lever counterclockwise until it stops (see [Figure 3 on page 6\)](#page-5-0).
- 10. Let go of the locking pin in the release lever. Ensure that the pin is seated inside the corresponding hole in the chassis.
- 11. Pull the power supply straight out of the chassis.

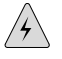

**WARNING:** Do not touch the power connector on the top of the power supply (see [Figure 4 on page 6\)](#page-5-1). It can contain dangerous voltages.

<span id="page-5-0"></span>Figure 3: Removing a DC Power Supply

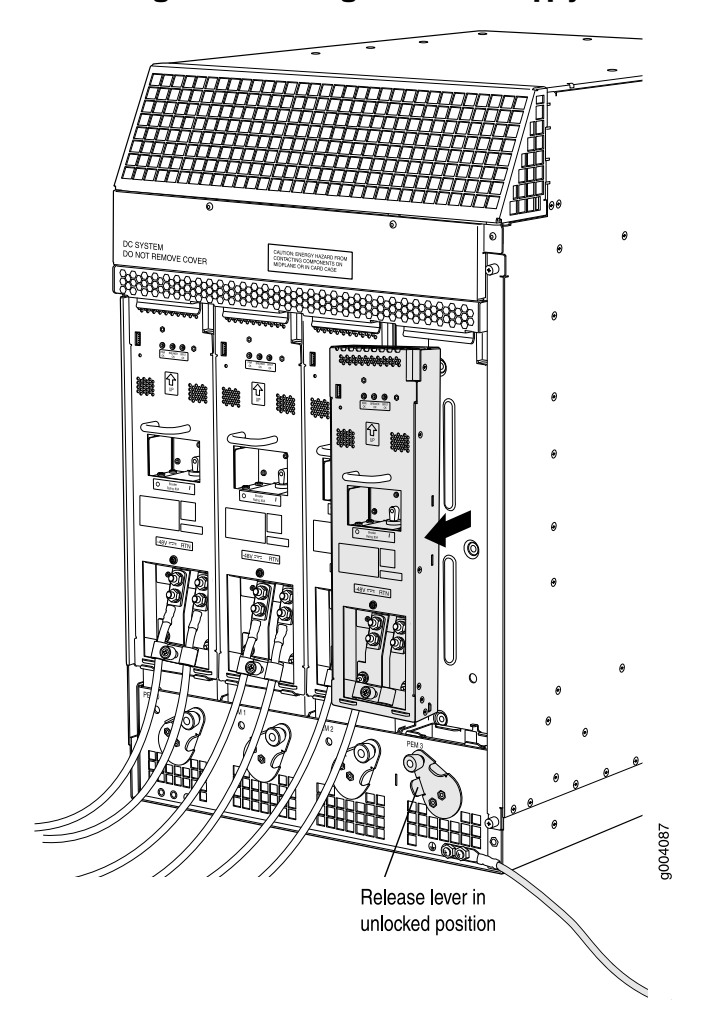

Figure 4: Top of the Power Supply Showing Midplane Connector

<span id="page-5-1"></span>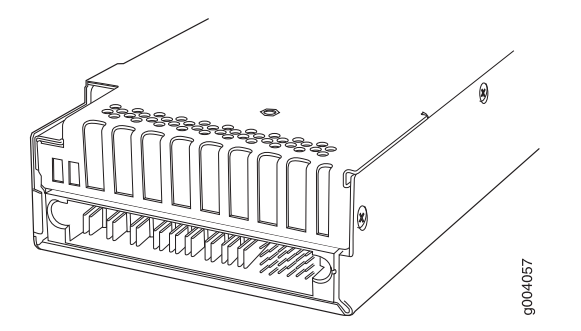

Connector end of AC or DC Power supply

## <span id="page-6-0"></span>*Installing a DC Power Supply*

To install a DC power supply, follow this procedure (see [Figure 5 on page 9\)](#page-8-0):

- 1. Ensure that the voltage across the DC power source cable leads is 0 V and that there is no chance that the cable leads might become active during installation.
- **CAUTION:** You must ensure that power connections maintain the proper polarity. The power source cables might be labeled  $(+)$  and  $(-)$  to indicate their polarity. There is no standard color coding for DC power cables. The color coding used by the external DC power source at your site determines the color coding for the leads on the power cables that attach to the terminal studs on each power supply.
	- 2. Attach an electrostatic discharge (ESD) grounding strap to your bare wrist and connect the strap to one of the ESD points on the chassis. For more information about ESD, see the *MX960 Ethernet Services Router Hardware Guide*.
	- 3. Switch the circuit breaker on the power supply faceplate to the OFF position.
	- 4. Ensure that the release lever below the empty power supply slot is engaged in the counterclockwise, or unlocked, position (see [Figure 5 on page 9\)](#page-8-0).

If necessary, pull the spring-loaded locking pin in the release lever away from the chassis and turn the release lever counterclockwise until it stops. Let go of the locking pin in the release lever. Ensure that the pin is seated inside the corresponding hole in the chassis.

5. Using both hands, slide the power supply straight into the chassis until the power supply is fully seated in the chassis slot. The power supply faceplate should be flush with any adjacent power supply faceplates.

The small tab on the metal housing that is controlled by the release lever must be inside the corresponding slot at the bottom of the power supply (see [Figure 5 on page 9\)](#page-8-0). This tab is used to pull the power supply down in the chassis slot, before the power supply is removed.

- 6. While firmly pushing the handle on the power supply faceplate with one hand, use your other hand to pull the spring-loaded locking pin in the release lever away from the chassis and turn the release lever clockwise until it stops.
- 7. Let go of the locking pin in the release lever. Ensure that the pin is seated inside the corresponding hole in the chassis.
- 8. Remove the clear plastic cover protecting the terminal studs on the faceplate.
- 9. Remove the nuts and washers from the terminal studs.
- 10. Attach the lugs on the DC source power cables to the terminal studs, making sure the cables are not touching or in the way of any router components (see [Figure 6 on page 10](#page-9-1)).

L B

- Attach the positive  $(+)$  DC source power cable lug to the RTN (return) terminal.
- Attach the negative  $(-)$  DC source power cable lug to the  $-48V$  (input) terminal.

**NOTE:** The DC power supplies in slots PEMO and PEM1 must be powered by dedicated power feeds derived from feed A, and the DC power supplies in slots PEM2 and PEM3 must be powered by dedicated power feeds derived from feed B. This configuration provides the commonly deployed A/B feed redundancy for the system. For information about connecting to DC power sources, see the *MX960 Ethernet Services Router Hardware Guide*.

- 11. Secure each power cable lug to the terminal studs, first with the split washer, then with the nut. Apply between 23 lb-in. (2.6 Nm) and 25 lb-in. (2.8 Nm) of torque to each nut.
- 12. Loosen the captive screw on the cable restraint on the lower edge of the power supply faceplate.
- 13. Route the positive and negative DC power cables through the left and right sides of the cable restraint.
- 14. Tighten the cable restraint captive screw to hold the power cables in place.
- 15. Replace the clear plastic cover over the terminal studs on the faceplate.
- 16. Verify that the ground and power cabling are correct, that they are not touching or blocking access to router components, and that they do not drape where people could trip on them.
- 17. Switch the circuit breaker on the power supply to the ON position and observe the status LEDs on the power supply faceplate. If the power supply is correctly installed and functioning normally, the PWR OK, BREAKER ON, and INPUT OK LEDs light steadily.

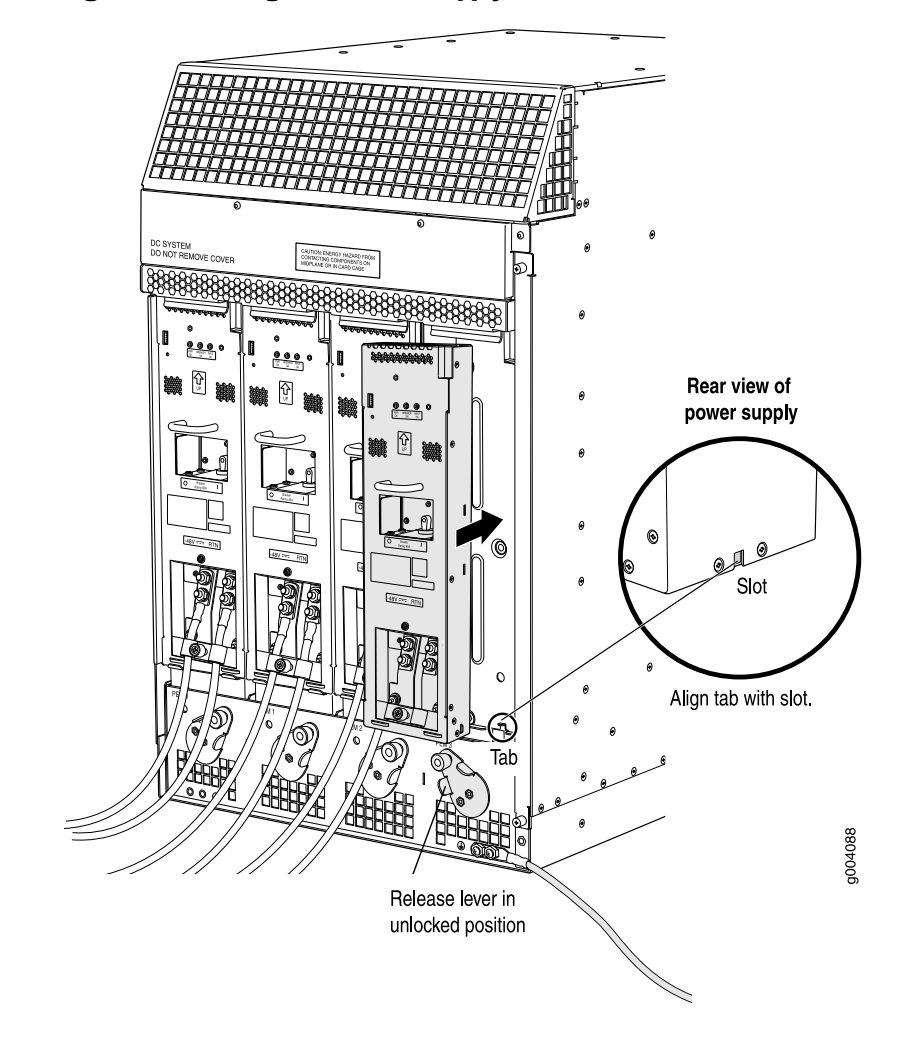

<span id="page-8-0"></span>Figure 5: Installing a DC Power Supply

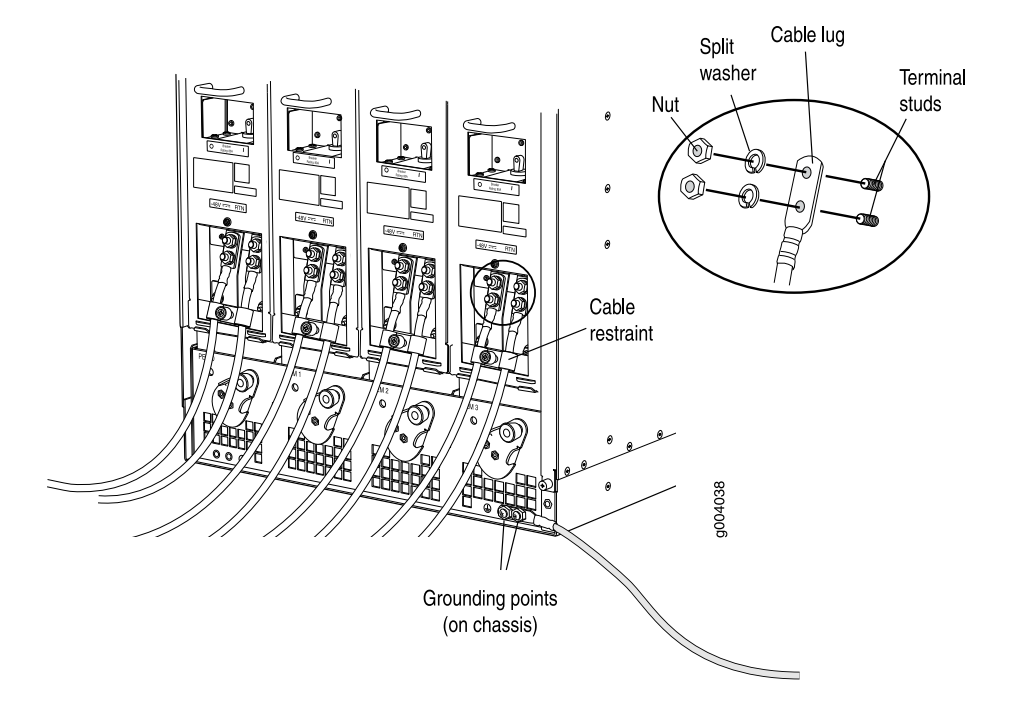

#### <span id="page-9-1"></span>Figure 6: Connecting DC Power to the Router

# <span id="page-9-0"></span>List of Technical Publications

[Table 3 on page 10](#page-9-2) lists the software and hardware guides and release notes for Juniper Networks J-series, M-series, MX-series, and T-series routing platforms and describes the contents of each document. [Table 4 on page 15](#page-14-0) lists the books included in the *Network Operations Guide* series.

<span id="page-9-2"></span>[Table 5 on page 15](#page-14-1) lists additional books on Juniper Networks solutions that you can order through your bookstore. A complete list of such books is available at <http://www.juniper.net/books>.

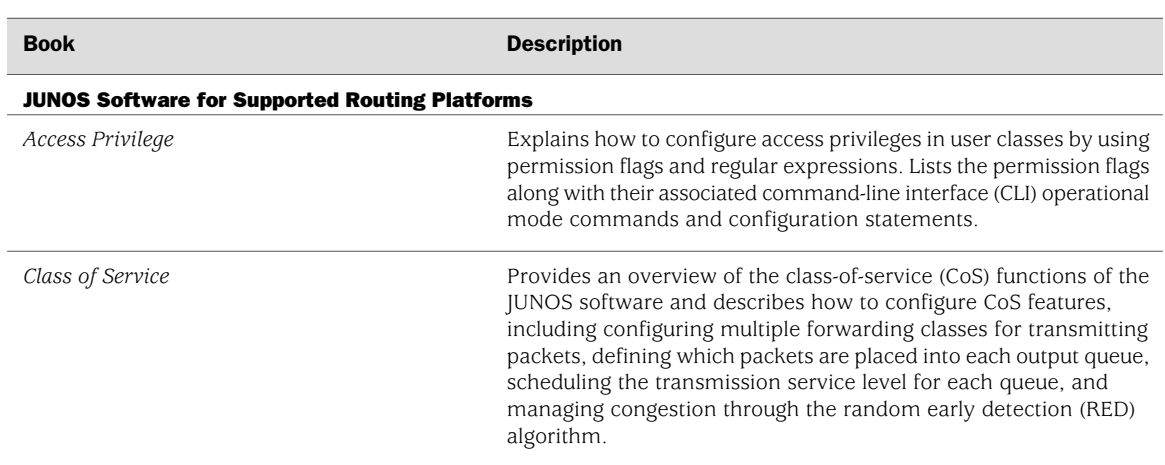

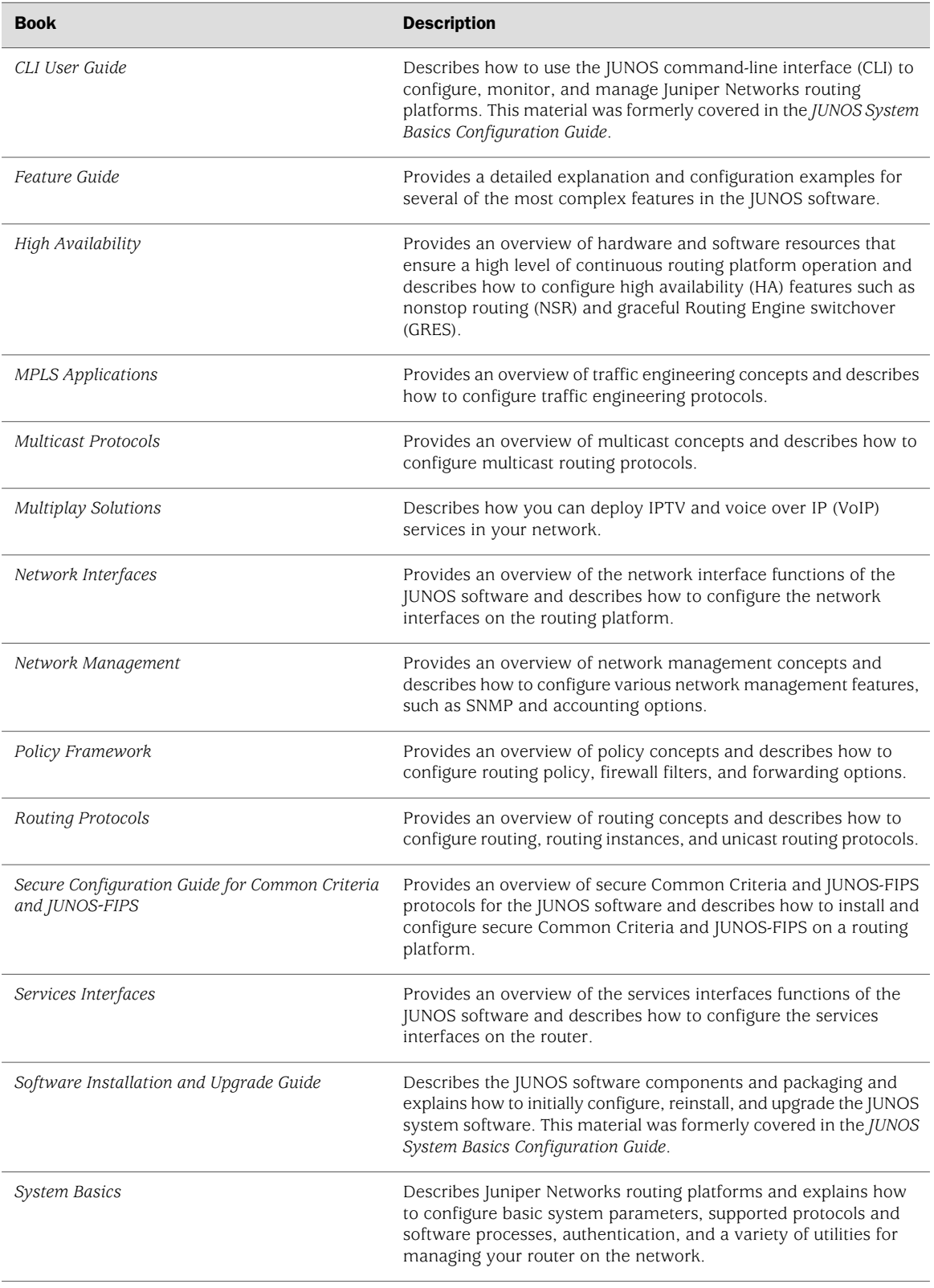

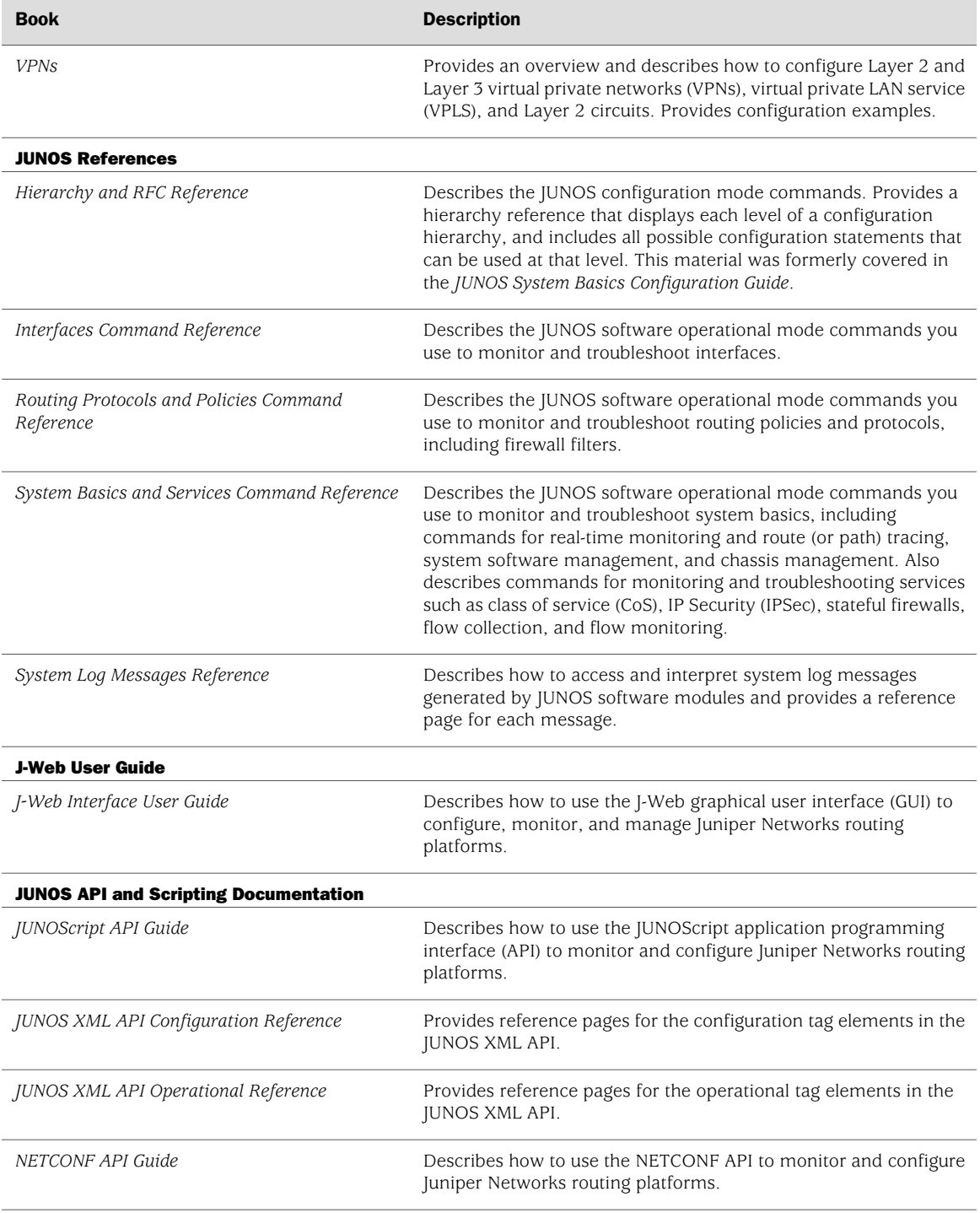

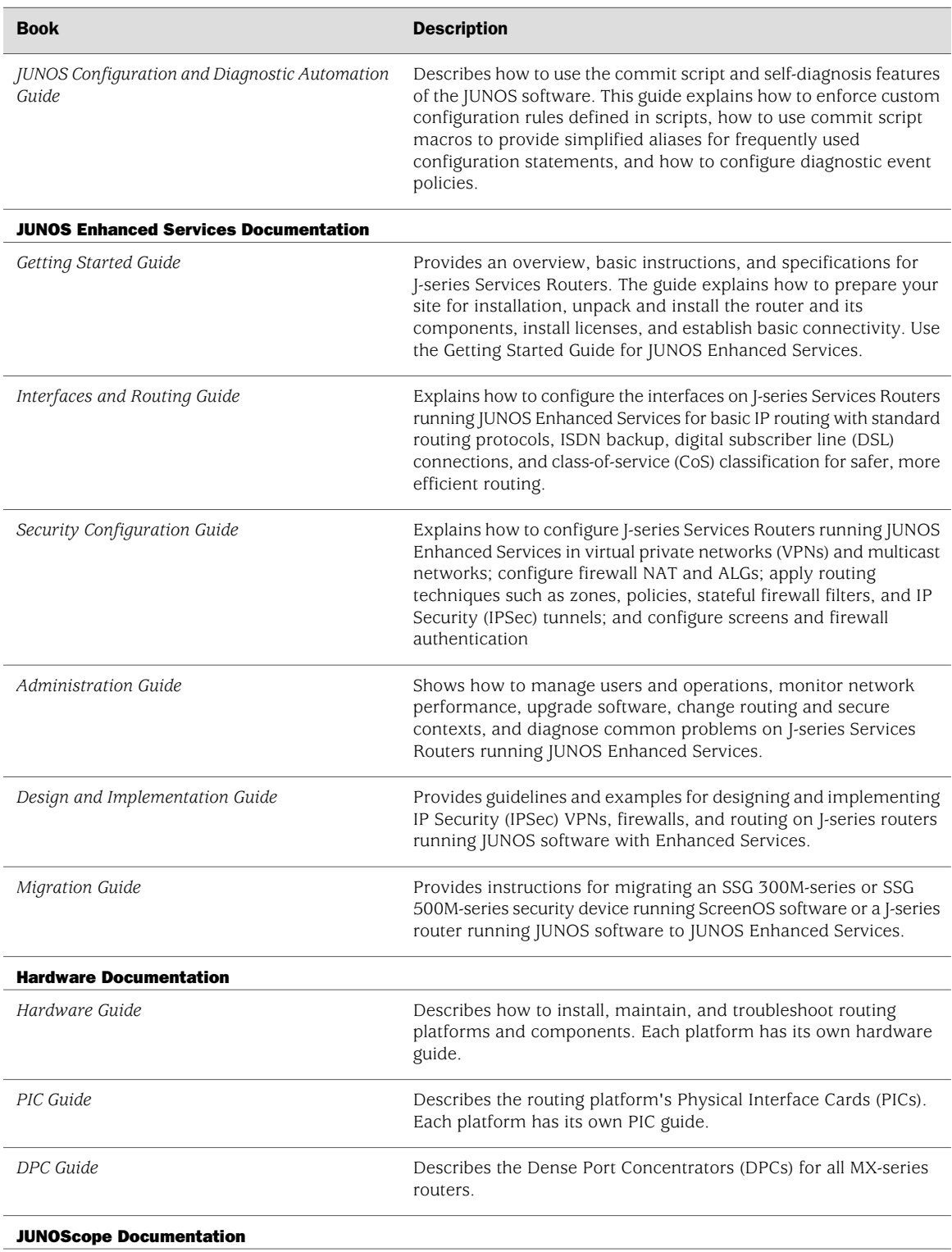

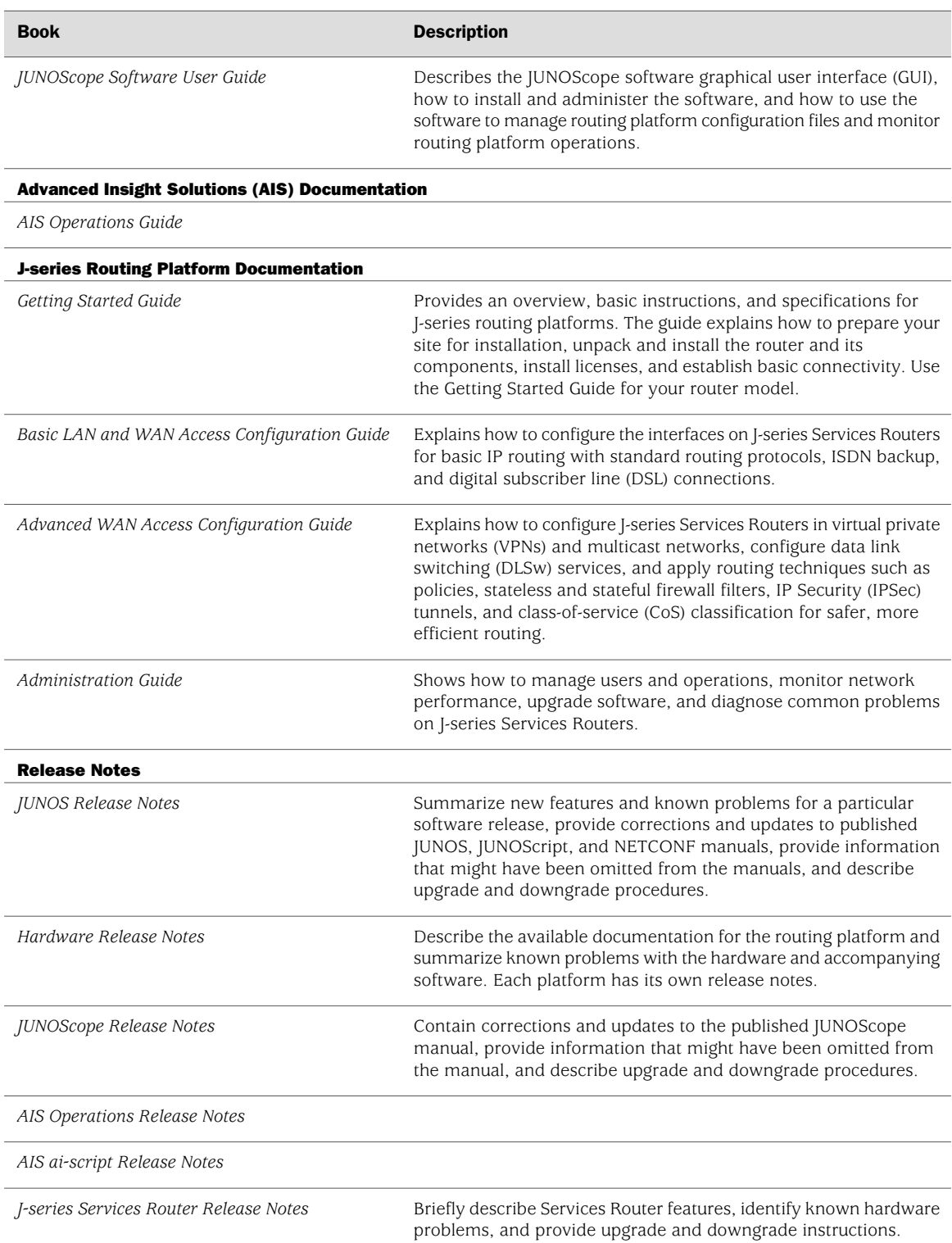

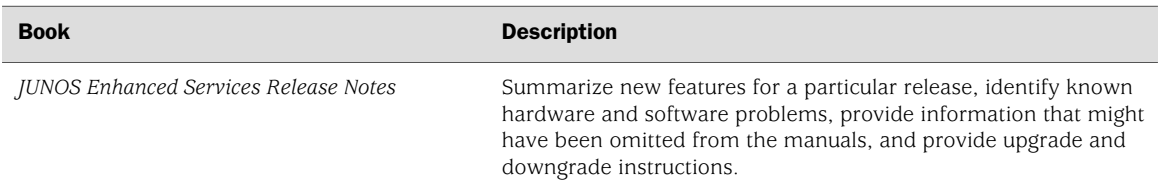

#### <span id="page-14-0"></span>Table 4: JUNOS Software Network Operations Guides

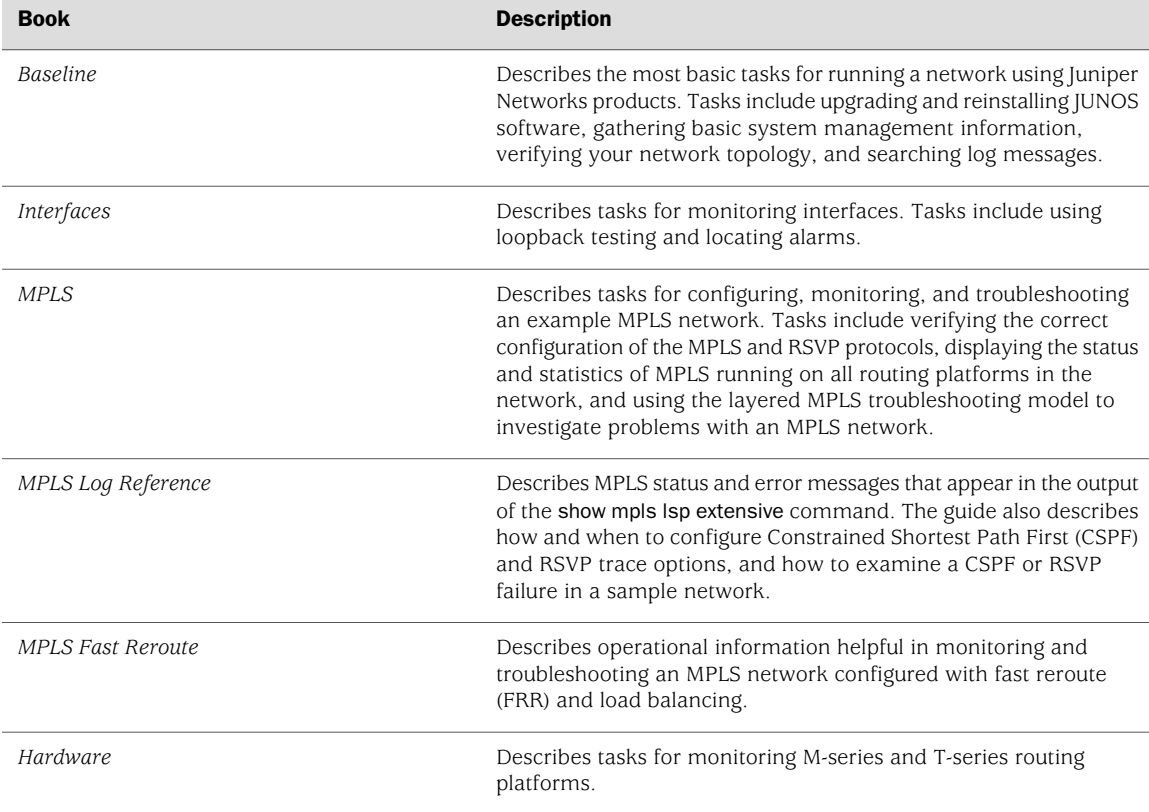

# <span id="page-14-1"></span>Table 5: Additional Books Available Through http://www.juniper.net/books

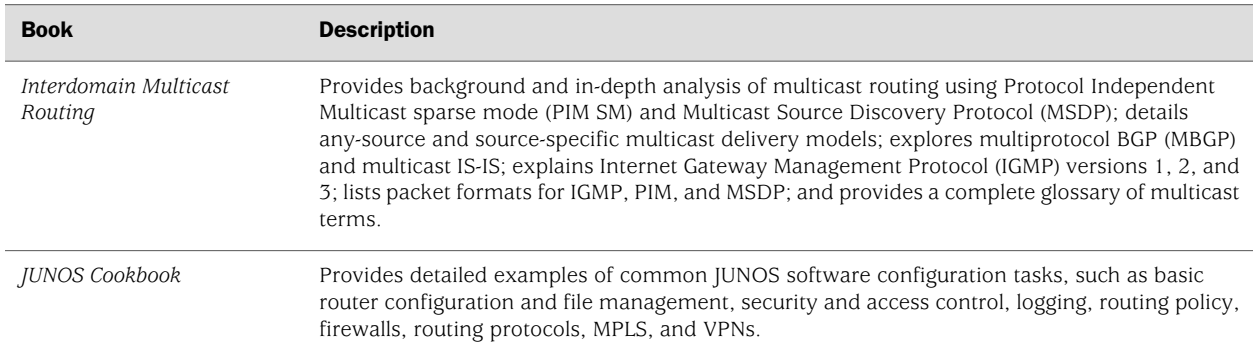

#### Table 5: Additional Books Available Through http://www.juniper.net/books *(continued)*

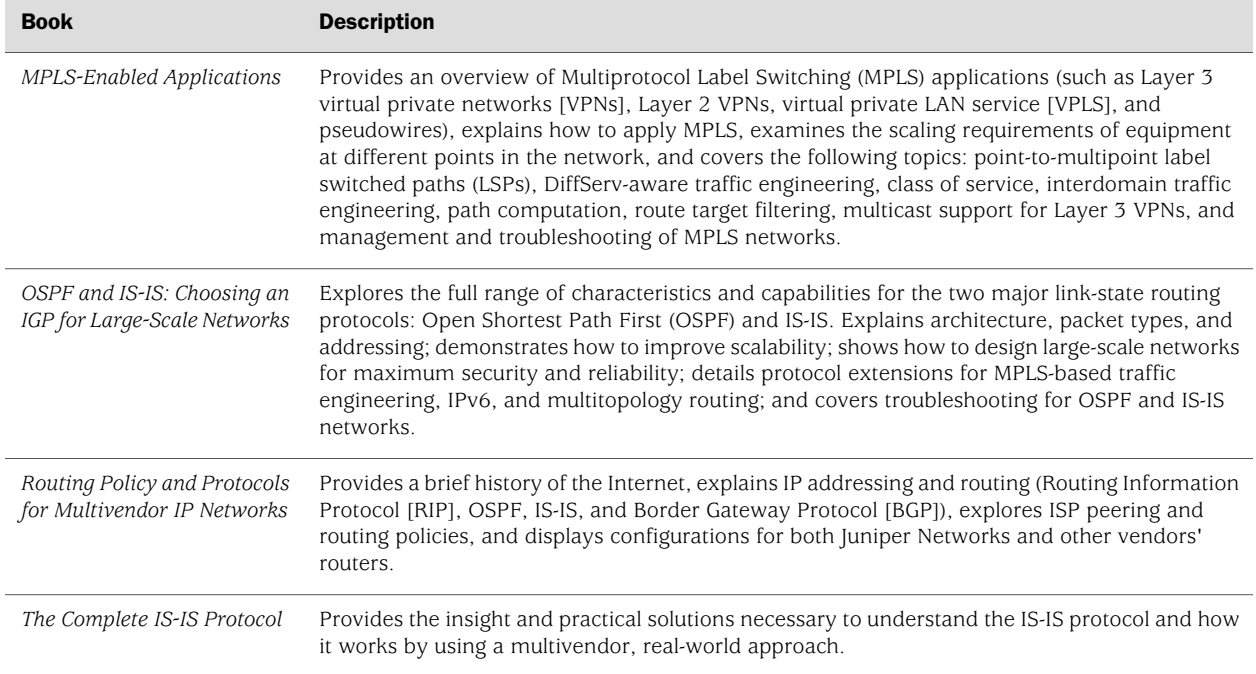

# <span id="page-15-1"></span><span id="page-15-0"></span>Requesting Support

For technical support, open a support case with the Case Manager link at <http://www.juniper.net/support/> or call 1-888-314-JTAC (from the United States, Canada, or Mexico) or 1-408-745-9500 (from elsewhere).

## Revision History

19 October 2007—530-017577-01 Revision 2. Corrected the DPC slot range supported by power supplies PEM0 and PEM2.

12 March 2007—530-017577-01 Revision 1.

Copyright © 2007, Juniper Networks, Inc. All rights reserved.

Juniper Networks, the Juniper Networks logo, NetScreen, and ScreenOS are registered trademarks of Juniper Networks, Inc. in the United States and other countries. JUNOS and JUNOSe are trademarks of Juniper Networks, Inc. All other trademarks, service marks, registered trademarks, or registered service marks are the property of their respective owners.

Juniper Networks assumes no responsibility for any inaccuracies in this document. Juniper Networks reserves the right to change, modify, transfer, or otherwise revise this publication without notice.

Products made or sold by Juniper Networks or components thereof might be covered by one or more of the following patents that are owned by or licensed to Juniper Networks: U.S. Patent Nos. 5,473,599, 5,905,725, 5,909,440, 6,192,051, 6,333,650, 6,359,479, 6,406,312, 6,429,706, 6,459,579, 6,493,347, 6,538,518, 6,538,899, 6,552,918, 6,567,902, 6,578,186, and 6,590,785.